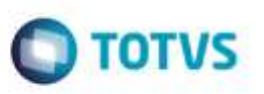

### **Crédito Parcial de ICMS para o Cálculo e o Documento de Frete**

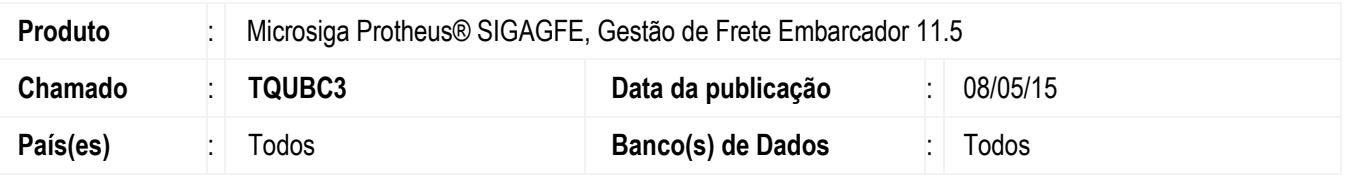

Efetuada alteração para que permita realizar a tributação parcial de ICMS, definindo através dos itens quais fazem ou não parte do rateio de ICMS.

Para viabilizar essa melhoria, é necessário aplicar o pacote de atualizações (*Patch*) deste chamado.

**Importante:** Este pacote refere-se apenas a integração **EMS Datasul x GFE**, sendo que para funcionar corretamente devem ser aplicados os pacotes de atualização das partes **Datasul** (**TRGWBX**) e da parte **Protheus** (**TQUBC3**).

#### **Procedimento para Utilização**

- 1. Em **Gestão de Frete Embarcador** (**SIGAGFE**), acesse **Cadastros** > **Parâmetros** > **Parâmetros Módulo**. - Acesse a aba **Cálculo de Frete**, no parâmetro **Crédito ICMS** selecione a opção **Parcial, conforme Itens Nota**.
- 2. Acesse o programa **Documento Carga** (**Movimentação** > **Expedição/Recebim** > **Documentos Carga**). - Verifique no documento de carga a ser embarcado o campo **Credita ICMS** do item, verificando que apenas os itens com esta informação igual a "Sim" estarão no rateio do cálculo e do documento de frete. A definição do campo **Credita ICMS** do item é por padrão igual a definida para a natureza de operação da nota a ser integrada pelo **Datasul**, podendo ser alterado através do Engine de Regras, para os tipos de operação **GFE-NFE**, notas de entrada
	- e **GFE-NFS**, notas de saída. As variáveis que podem ser utilizadas para esta configuração são o it-codigo, código do item a ser integrado, e a nat-operacao, referente a natureza de operação da nota, o retorno deve ser configurado para a variável l-crdicm, sendo o valor "YES" para sim e "NO" para não.
- 3. Acesse o programa **Romaneios de Carga** (**Movimentação** > **Expedição/Recebim** > **Romaneios de Carga**). - Inclua um romaneio de carga, vincule o documento de carga ao romaneio e execute a opção **Calcular**, após calcular com sucesso, verifique o cálculo de frete e os valores dos rateios que estarão zerados para os itens que tiverem o campo **Credita ICMS** como "Não", sendo o valor total do ICMS referente apenas aos itens que tiverem o campo **Credita ICMS** como "Sim". Lembrando que os valores presentes na tela de cálculo são referentes apenas ao valor total de ICMS e o campo **Cred ICMS** do cálculo de Frete ficará como "Sim" se existir ao menos um item que credita ICMS relacionado ao cálculo.
- 4. Acesse o programa **Documentos de Frete** (**Movimentação** > **Doc Frete/Faturas** > **Documentos Frete**). - Crie o documento de frete e verifique que ao aprová-lo o processo será executado conforme o realizado para o cálculo de frete, podendo ser consultado o valor de crédito de ICMS através da grade contábil do documento.
- 5. Execute a opção **Atualizar Fiscal ERP** no programa de **Documentos de Frete**. - Ao executar a opção de **Atualização do Fiscal ERP**, verifique no programa de **Consulta dos Documentos Fiscais** que o documento gerado possui como valor de imposto o calculado apenas para os itens que participam do crédito de ICMS.

1

# **Boletim Técnico**

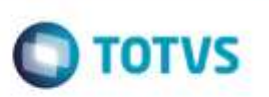

## **Atualizações do compatibilizador**

1. Criação no arquivo **SX6 - Parâmetros:**

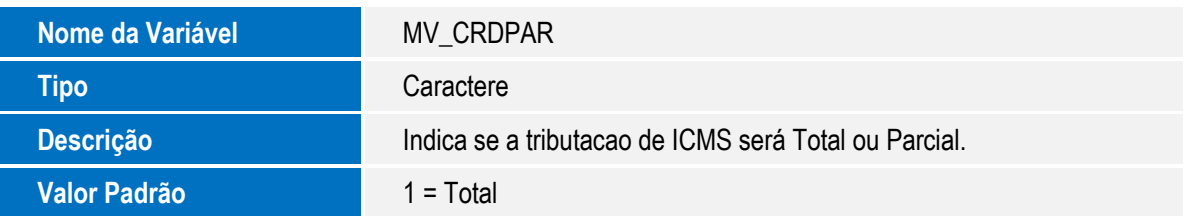

## **Informações Técnicas**

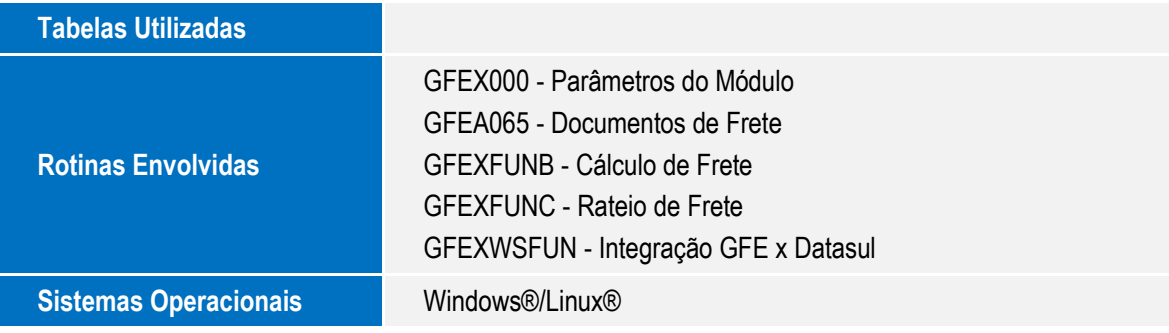